## I followed these Instructions

Ł

Start by setting a Schedule named I30M as an Interval every 30 minutes. Create a Device Property named HWRelayMode for your relay device's variable ModeTarget.

Add a Condition named\_HWPulse with the expression I30M

Add an Action for condition \_HWPulse, select the Advanced tab and pick your relay device. Select the action SetModeTarget and under NewModeTarget enter {(HWRelayMode)} then click Accept. Close the PLEG control and click Vera's Save button.

What should happen is that every 30 minutes - on the hour and half-hour - PLEG should send the relay the last mode it was set to. This should cause nothing to happen apart from seeing the notification on the relay's UI that the transmission was successful. What it achieves is that the relay knows it is still being controlled and does not perform an emergency shutdown.

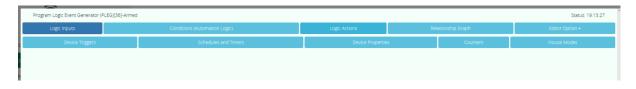

| Program Logic Event Generator (PLEG)(36)-Armed |            |             |                                  |                      |                |          |          |                  |                            |               |                         |                         |  |
|------------------------------------------------|------------|-------------|----------------------------------|----------------------|----------------|----------|----------|------------------|----------------------------|---------------|-------------------------|-------------------------|--|
|                                                | Logic Inp  | uts         | ts Conditions (Automation Logic) |                      |                |          |          |                  | Logic Actions              |               | Relationship Graph      |                         |  |
| Device Triggers                                |            |             |                                  | Schedules and Timers |                |          |          | Device Propertie | Count                      | ers           |                         |                         |  |
| Schedu                                         | ile Name:  | IBOM        |                                  |                      |                |          |          |                  |                            |               |                         |                         |  |
| Comme                                          | ent:       | Enter Sched | lule Description                 | 1                    |                |          |          |                  |                            |               |                         |                         |  |
| On Typ                                         | e:         | Interval    | $\sim$                           |                      |                |          |          |                  |                            |               |                         |                         |  |
| Every:                                         |            | 00:30:00    |                                  |                      |                |          |          |                  |                            |               |                         |                         |  |
|                                                | m On Time: | HH:MM:SS    |                                  |                      |                |          |          |                  |                            |               |                         |                         |  |
| Off Type:                                      |            | None        | $\sim$                           |                      |                |          |          |                  |                            |               |                         |                         |  |
| Save Cancel                                    |            |             |                                  |                      |                |          |          |                  |                            |               |                         |                         |  |
|                                                |            |             |                                  |                      |                |          |          |                  |                            |               |                         |                         |  |
| Name                                           | On Type    | On Time     | On Days                          | Random On Delay      | Off After Type | Off Time | Off Days | Random Off Delay | Editor Actions             | State         | Last True               | Last False              |  |
| 130M                                           | Interval   | 00:30:00    |                                  | None                 | None           |          |          | None             | Edit Remove Toggle Schedul | e State false | 2017-01-08 19:00:00.004 | 2017-01-08 19:00:00.005 |  |
|                                                |            |             |                                  |                      |                |          |          |                  |                            |               |                         |                         |  |
|                                                |            |             |                                  |                      |                |          |          |                  |                            |               |                         |                         |  |
|                                                |            |             |                                  |                      |                |          |          |                  |                            |               |                         |                         |  |

| Program Logic  | Event Genera   | tor (PLEG)[36]-Armed |                                        |                |        |                         |                 |                   |  |  |  |
|----------------|----------------|----------------------|----------------------------------------|----------------|--------|-------------------------|-----------------|-------------------|--|--|--|
| Logic Ir       | nputs          |                      | Conditions (Automatio                  | n Logic)       |        | L                       | ogic Actions    | Relationship Grap |  |  |  |
|                | Device Trigger | s                    | Schedule                               |                |        | Device Properti         | es              | Cou               |  |  |  |
| Property Name: | HWRelayMoo     | le                   |                                        |                |        |                         |                 |                   |  |  |  |
| Comment:       | Enter Proper   | ty Description       |                                        |                |        |                         |                 |                   |  |  |  |
| Device:        | Hot Water[8]   |                      |                                        |                |        |                         |                 |                   |  |  |  |
| Property:      | ModeTarget V   |                      |                                        |                |        |                         |                 |                   |  |  |  |
| Save Cancel    |                |                      |                                        |                |        |                         |                 |                   |  |  |  |
| Name De        | evice Name     | Device Variable      |                                        | Editor Actions | Value  | Last Change             | Previous Change |                   |  |  |  |
| HWRelayMode Ho | t Water[8]     | ModeTarget[urn:upnp+ | org:serviceId:HVAC_UserOperatingMode1] | Edit Remove    | HeatOn | 2017-01-08 18:25:01.106 | 0               |                   |  |  |  |
|                |                |                      |                                        |                |        |                         |                 |                   |  |  |  |

| Program Logic Event Generator (PLEG)[36]-Armed                                             |                                                                                                    |                 |             |                       |              |                |                   |               |  |  |  |
|--------------------------------------------------------------------------------------------|----------------------------------------------------------------------------------------------------|-----------------|-------------|-----------------------|--------------|----------------|-------------------|---------------|--|--|--|
| Logic Inputs                                                                               |                                                                                                    |                 | Conditions  | (Automation Logic)    |              |                |                   | Logic Actions |  |  |  |
| Condition Name:                                                                            | _HWPulse                                                                                                  |                 |             |                       |              |                |                   |               |  |  |  |
| Comment:                                                                                   | Enter Condition Description                                                                               |                 |             |                       |              |                |                   |               |  |  |  |
| Cé<br>Option:<br>ei                                                                        | Repeats Export                                                                                            |                 |             |                       |              |                |                   |               |  |  |  |
| Position in the List:                                                                      | UP Down                                                                                                   |                 |             |                       |              |                |                   |               |  |  |  |
| Legend Select                                                                              | red Input, LUA or Con                                                                                     | dition Name Op  | erator Lite | ral Unknown —         | Display      | Help           |                   |               |  |  |  |
| N Multi Click to select<br>The more clicks the<br>Long Click to insert<br>Syntax Assistant | o select and expression<br>an Enclosing Expression<br>wider the enclosing exp<br>or replace the currently | n.<br>pression. | 5).         | Insert Before Select  | d Replace Se | election       | rt After Selected |               |  |  |  |
| c I30M                                                                                     |                                                                                                    |                 |             |                       |              |                |                   |               |  |  |  |
| Save Cancel                                                                                |                                                                                                    |                 |             |                       |              |                |                   |               |  |  |  |
| Name Options                                                                               | Logic Expression                                                                                          | Editor Actions  | Value La    | st True (or Last Chan | ge) Last Fa  | alse (or Prev  | vious Change)     |               |  |  |  |
| _HWPulse Repeats                                                                           | 130M                                                                                                    | Edit Remove     | null 0      |                       | 2017-01      | -08 18:24:51.1 | 63                |               |  |  |  |
|                                                                                            |                                                                                                    |                 |             |                       |              |                |                   |               |  |  |  |
|                                                                                            |                                                                                                    |                 |             |                       |              |                |                   |               |  |  |  |

| Program Logic Event Generator (PLEG)[36]-Armed |                                           |                          |                                                                                                    |               |  |  |  |  |  |  |
|------------------------------------------------|-------------------------------------------|--------------------------|----------------------------------------------------------------------------------------------------|---------------|--|--|--|--|--|--|
|                                                | Logic Inputs                              |                          | Conditions (Automation Logic)                                                                                             | Logic Actions |  |  |  |  |  |  |
| Name:                                          | _HWPulse                                  |                          |                                                                                                    |               |  |  |  |  |  |  |
| When:                                          | Condition is True                         |                          |                                                                                                    |               |  |  |  |  |  |  |
| Comment                                        | Enter Action Description                  |                          |                                                                                                    |               |  |  |  |  |  |  |
| Options:                                       | Repeats Con                               | vert to Forwarded Action |                                                                                                    |               |  |  |  |  |  |  |
|                                                | Immediate                                 |                          |                                                                                                    |               |  |  |  |  |  |  |
| HH:MM:SS                                       | Change Interval Add Interv                | Remove Interval          |                                                                                                    |               |  |  |  |  |  |  |
| Device Ac                                      | tion Table for Selected                   | Interval                 |                                                                                                    |               |  |  |  |  |  |  |
|                                                | ct Device to Add to the Curre<br>Water(8] | nt Interval: V           | Advanced       Advanced       ove Device     Run     Position in Device List:     UP     Down       ion     SetModeTarget |               |  |  |  |  |  |  |
|                                                |                                           | ρ—                       | - Allow Logic Expression in Arguments                                                                                     |               |  |  |  |  |  |  |
| Save                                           | Cancel                                    |                          |                                                                                                    |               |  |  |  |  |  |  |
| Name                                           | When                                      | Defined Actions          | Editor Actions                                                                                                    |               |  |  |  |  |  |  |
| _HWPulse                                       | Condition is True with Repeats            | Immediate - 1            | Edit Remove Run                                                                                                    |               |  |  |  |  |  |  |
|                                                |                                           |                          |                                                                                                    |               |  |  |  |  |  |  |

.